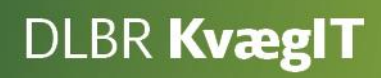

# Kom godt i gang med DLBR **Analyseudskrifter**

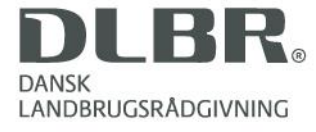

### **DLBR KvægIT - DMS**

#### Kort beskrivelse

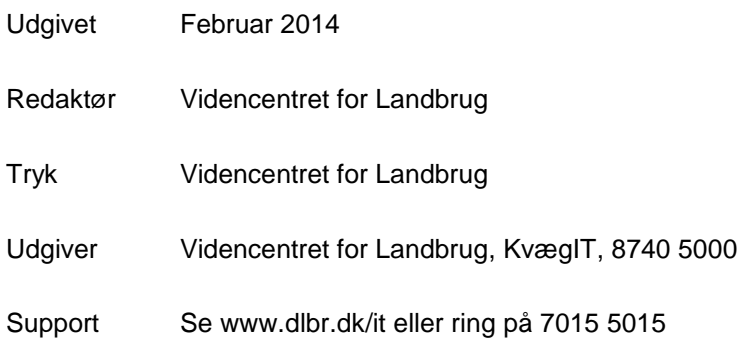

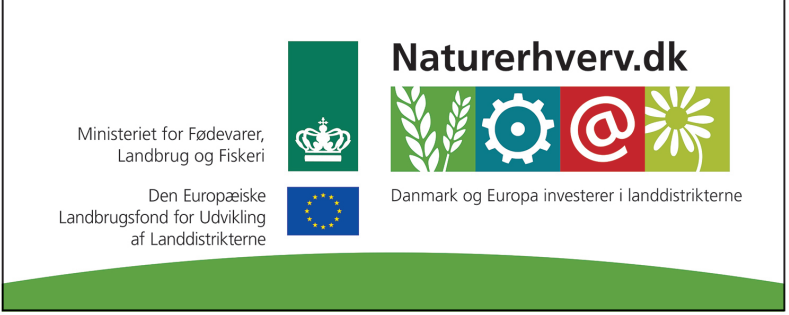

Se 'European Agricultural Fund for Rural Development' (EAFRD)

## Indhold

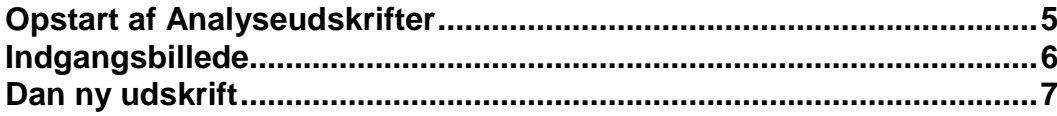

#### **Kom godt i gang med Analyseudskrifter**

Analyseudskrifter er et brugervenligt og fleksibelt værktøj integreret i DMS. I analyseudskrifter er der meget fleksible udskriftsmuligheder bl.a.

- Mulighed for at udskrive på driftsenhedsniveau
- Valg af en standardudskrift defineret af VFL
- Udarbejdelse af egen udskrift, hvor der er frit valg mellem en række rapportblokke

Udskriftsperioden er variabel og afhænger af valgt nøgletal.

Bruttolisten af rapportblokke er under stadig udvikling og der kommer løbende nye.

# <span id="page-4-0"></span>**Opstart af Analyseudskrifter**

"Analyseudskrifter" findes under menupunktet "Analyse og lister" i menuen i venstre skærmbillede.

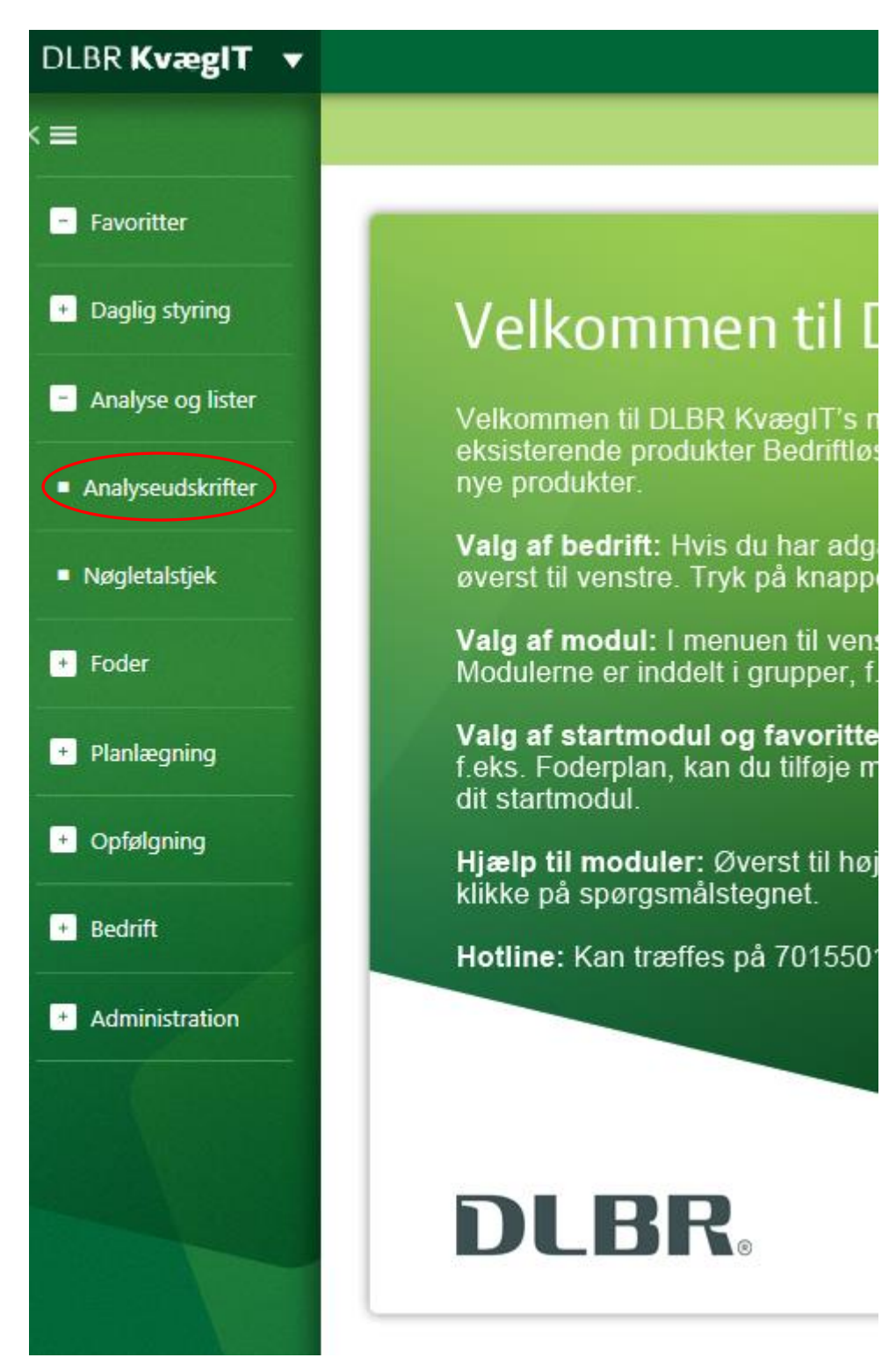

## <span id="page-5-0"></span>**Indgangsbillede**

I indgangsbilledet til Analyseudskrifter vises øverst en navigeringsstreng. Hvis man ønsker at gå tilbage til et af de forrige skærmbilleder er dette muligt via tryk på ønsket "skærmbillede" i navigeringsstrengen.

Under navigeringsstrengen vises funktionsbåndet. I funktionsbåndet er det muligt at tilgå de funktioner, der findes for det pågældende skærmbillede. Endvidere er det muligt at vælge mellem de driftsenheder der findes på bedriften. I selve skærmbilledet vises hhv. standardudskrifter og bedriftens egne udskrifter.

Standardudskrifter er defineret af VFL og kan tilgås fra alle bedrifter, og der vil løbende blive udbygget med flere.

Bedriftens udskrifter kan dannes, redigeres og vises af alle der er legaliseret til den pågældende bedrift.

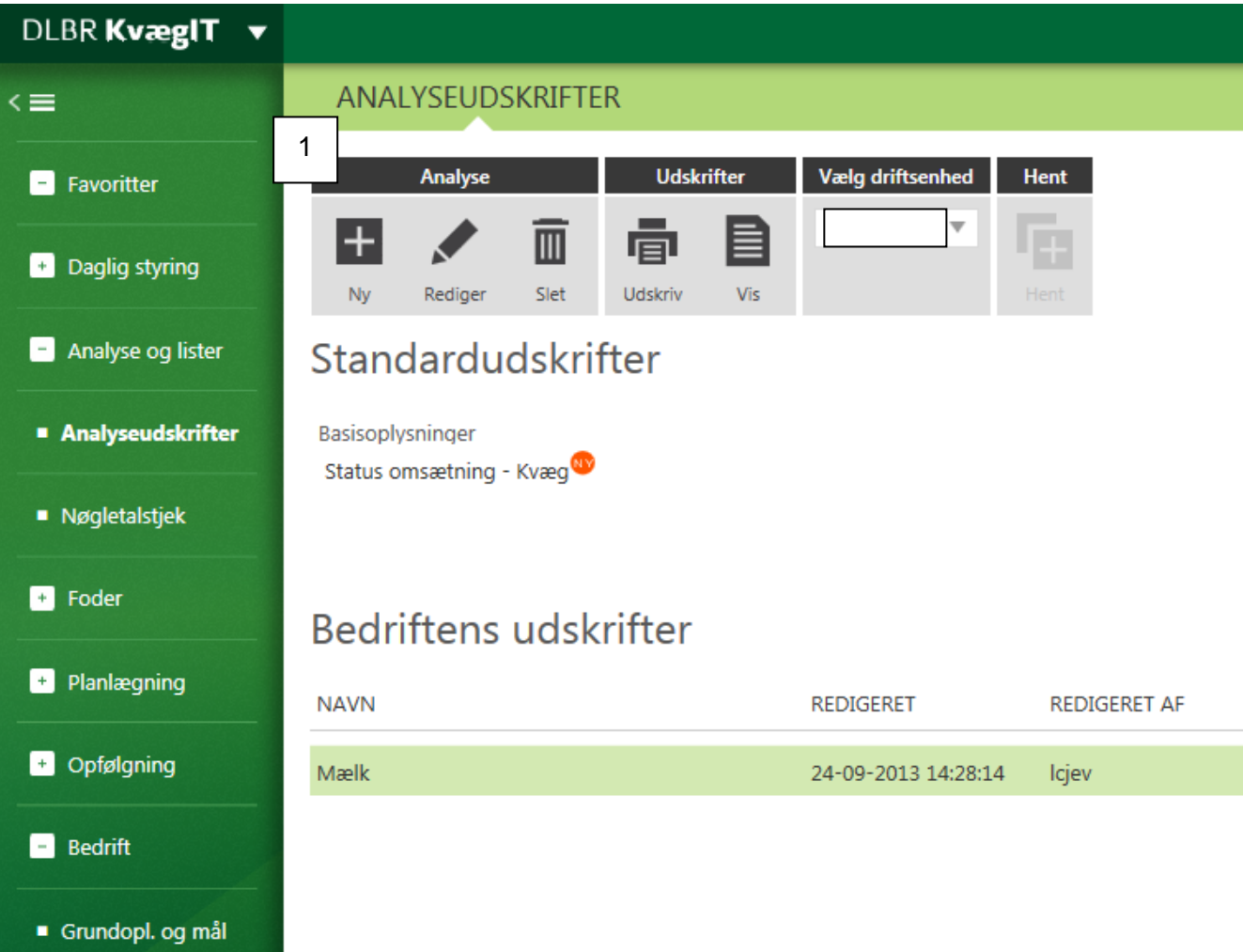

## <span id="page-6-0"></span>**Dan ny udskrift**

I funktionsbåndet øverst i skærmbilledet er det muligt at lave en ny bedrifts udskrift (1), redigere eller slette en eksisterende.

Ved oprettelse af en ny bedrift udskrift vises et nyt skærmbillede "Dan ny udskrift".

På fanebladet "Dan ny udskrift" skal der angives et navn for rapporten. Vi anbefaler at der anvendes et sigende navn så det efterfølgende er let at bestemme hvad rapporten indeholder, idet der kan komme mange rapporter pr. bedrift.

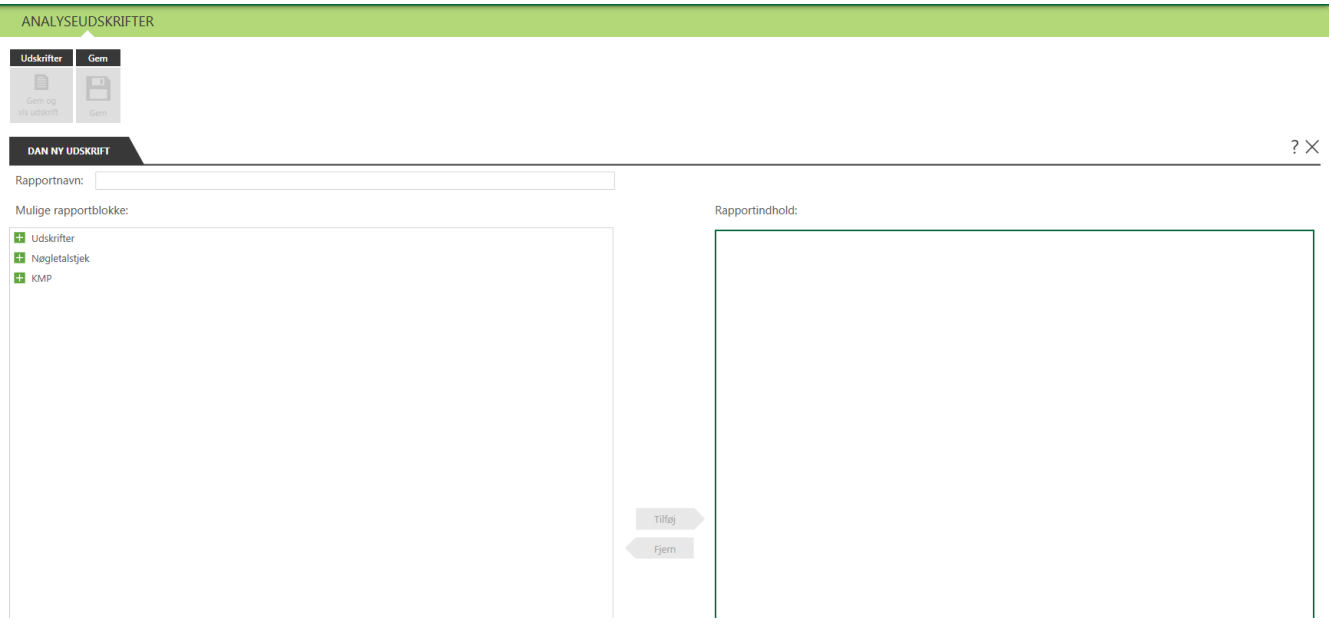

Efter "navngivningen" skal rapportblokke vælges. Det er muligt at vælge mellem nogle generelle rapportblokke under hovedgruppen "udskrifter" eller udvalgte blokke fra hhv. Nøgletalstjek og KMP. Tilgang til rapportblokke fra hhv. Nøgletalstjek og KMP afhænger af om man som bruger er legaliseret til de to moduler.

Der udvikles løbende nye rapportblokke.

Bemærk at det er muligt at få info til de enkelte blokke via tooltip når musen placeres over blokken. Her er det vigtigt at være opmærksom på, at de eksempler der vises, ikke er baseret på den pågældende driftsenhed.

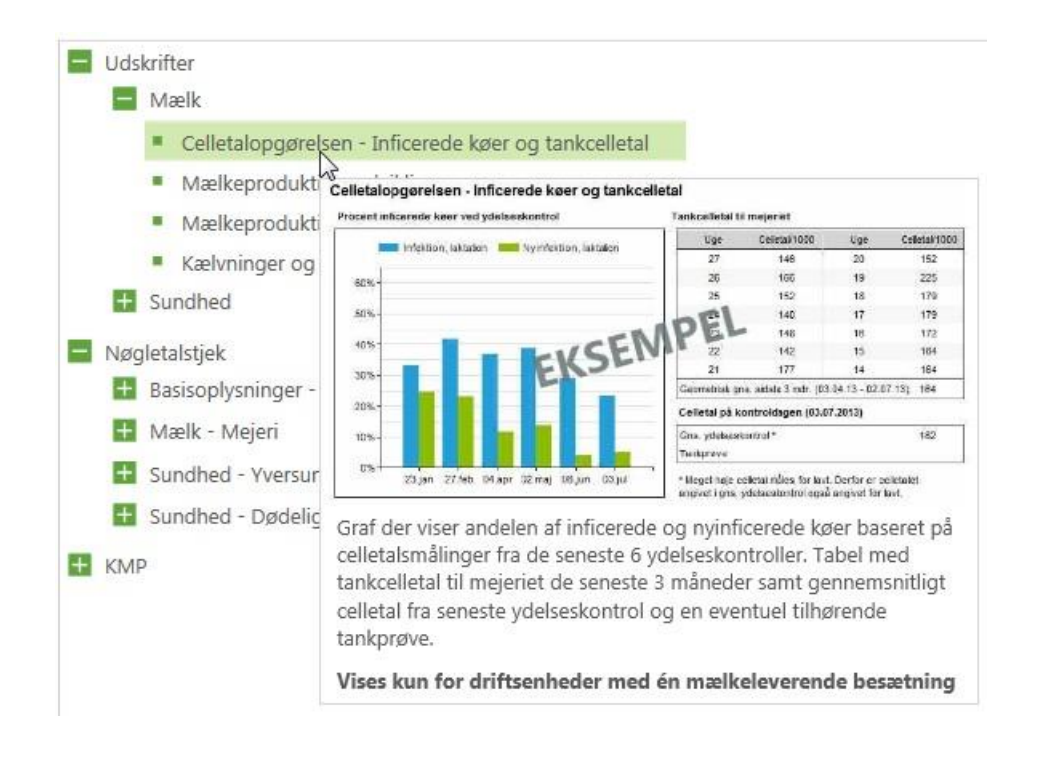

For at få blokkene med på rapporten skal de flyttes fra boksen "Mulige rapportblokke" til boksen med "Rapportindhold". Dette er muligt både via tilføj pil eller ved at dobbeltklikke på den enkelte rapportblok.

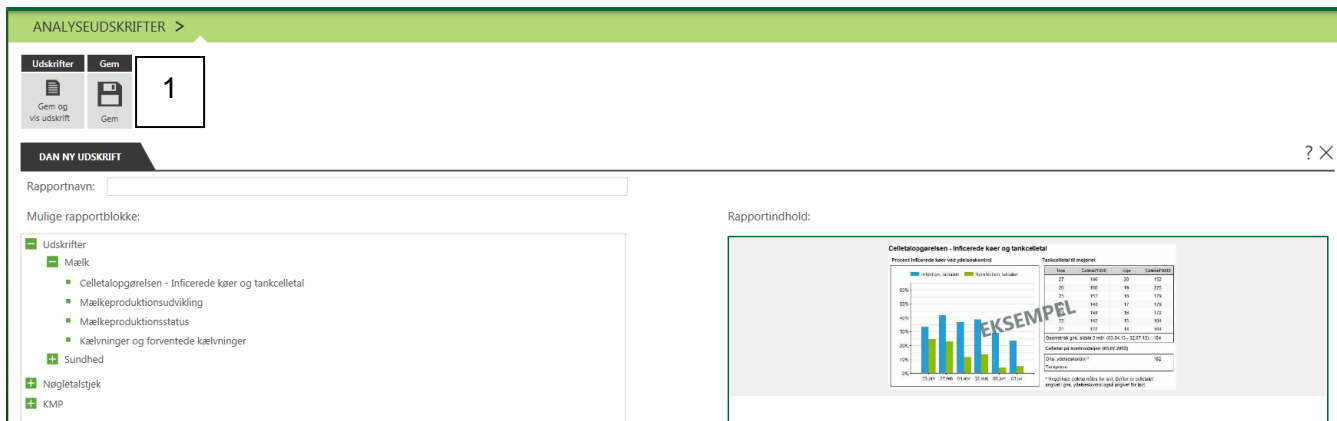

Rapporten kan gemmes og vises via knappen "gem og vis udskrift" eller gemmes via knap "gem" (1) i funktionsbåndet øverst.

På nogle standardudskrifter eks. Status omsætning - kvæg er der parametre, som brugeren kan indstille før rapporten vises, typisk en dato for hvilken periode rapporten trækkes for.

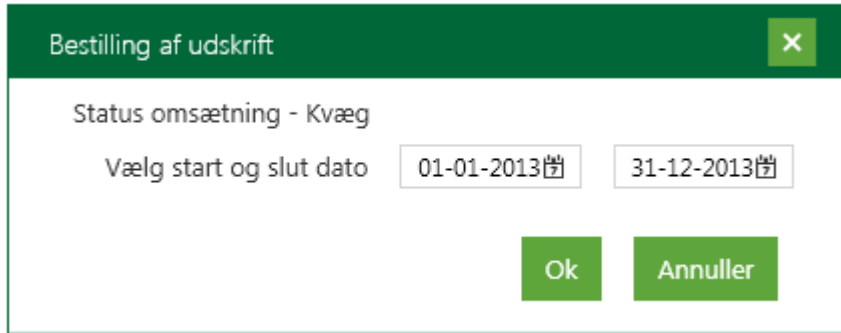

Her skal man trykke ok, når parametrene er som ønsket, hvorefter rapporten bliver vist.

Når udskriften vises er det muligt at vælge et ikon med en "diskette" og overføre udskriften til f.eks. Excel, PDF, Word. Overføres udskriften f.eks. til word er det muligt at indsætte kommentarer som man ønsker, eksempelvis mellem rapportblokke eller nederst på siden. Dokumentet kan herefter gemmes lokalt til f.eks. en sagsmappe.

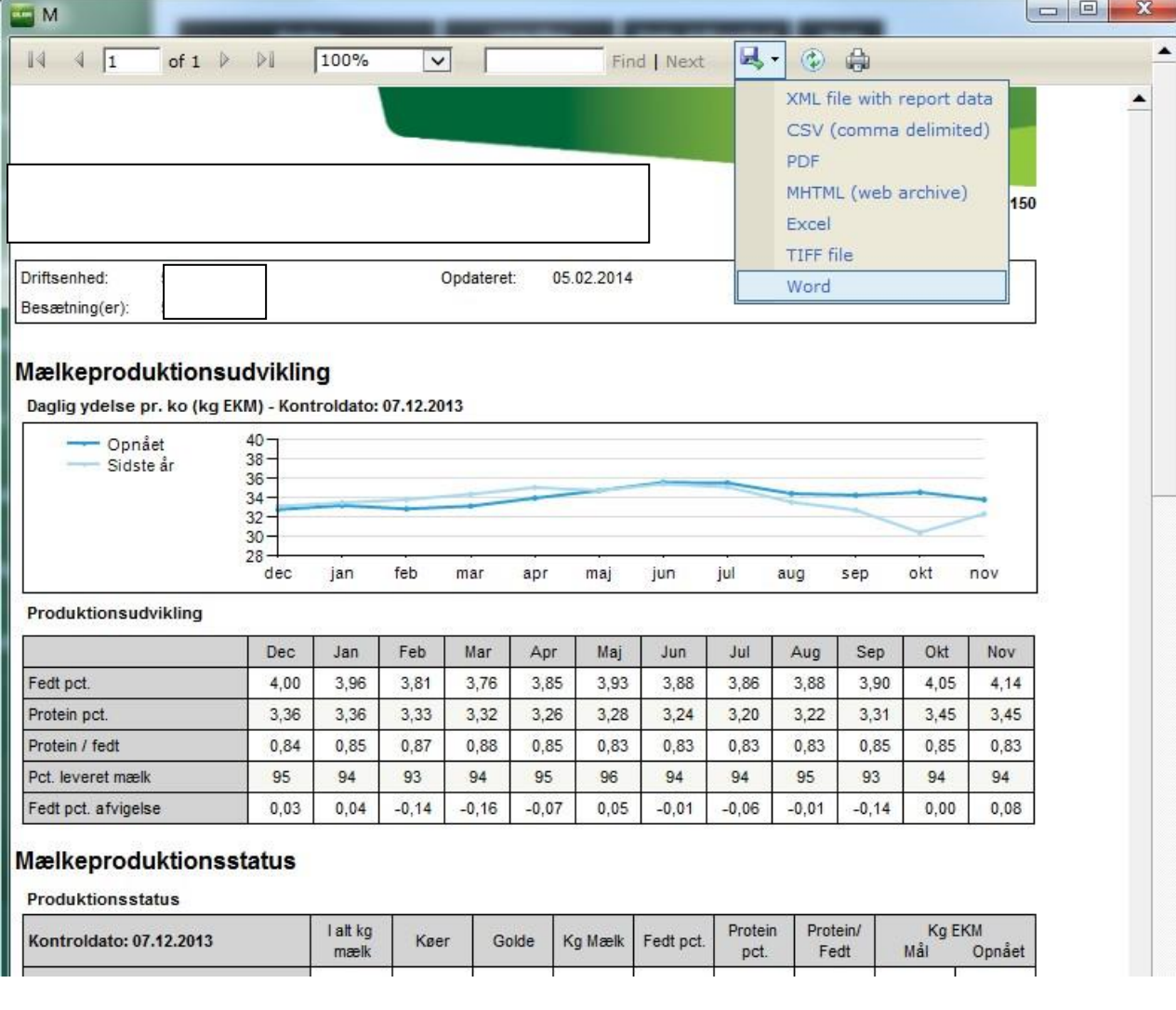